LANCOM, LANCOM Systems, LCOS, LANcommunity und Hyper Integration sind eingetragene Marken. Alle anderen verwendeten Namen und Bezeichnungen können Marken oder eingetragene Marken ihrer jeweiligen Eigentümer sein. Dieses Dokument enthält zukunftsbezogene Aussagen zu Produkten und Produkteigenschaften. LANCOM Systems behält sich vor, diese jederzeit ohne Angaben von Gründen zu ändern. Keine Gewähr für technische Ungenauigkeiten und / oder Auslassungen. 0124 nd eingetragene M<br>Aussagen zu Pro<br>Auslassungen. ommunity und Hyper Integ<br>kument enthält zukunftsbe<br>nische Ungenauigkeiten u ANcor<br>es Dok<br>techn ms, LCOS<br>r sein. Die<br>Gewähr f LANCOM, LANCOM Systems<br>ihrer jeweiligen Eigentümer s<br>Gründen zu ändern. Keine G

# Montieren & Anschließen

**Beachten Sie unbedingt vor Inbetriebnahme die im beiliegenden Installation Guide aufgeführten Informationen zur bestimmungsgemäßen Verwendung!**

**Betreiben Sie das Gerät nur mit einer fachmännisch installierten Strom versorgung an einer nahegelegenen und jederzeit frei zugänglichen Steckdose.**

# Hardware-Schnellübersicht LANCOM IAP-5G

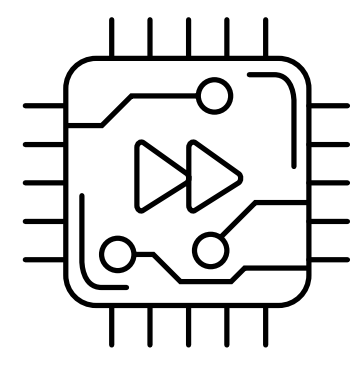

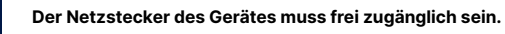

**Antennen und SIM-Karte dürfen nur bei ausgeschaltetem Gerät montiert oder gewechselt werden. Die Montage oder Demontage bei eingeschaltetem Gerät kann zur Zerstörung des Funkmoduls führen!**

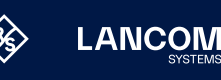

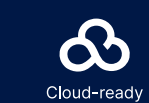

Verschrauben Sie das Klemmprofil für die Mastmontage mit den mitgelieferten Schrauben an den Bohrungen **➁**  $und (4)$ .

### **Das sollten Sie beim Aufstellen beachten**

- $\rightarrow$  Zur Vermeidung von Überspannungsschäden wird der Betrieb an einer gegen Überspannung gesicherten Spannnungsquelle dringend empfohlen.
- $\rightarrow$  Keine Gegenstände auf der Geräteoberseite ablegen oder mehrere Geräte stapeln  $\rightarrow$  Sämtliche Lüftungsschlitze freihalten
- $\rightarrow$  Bitte beachten Sie, dass eine Supportleistung für Fremdherstellerzubehör ausgeschlossen ist.

**i**

- 
- 

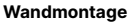

Verschrauben Sie die Rückplatte mit den mitgelieferten Schrauben durch die Bohrungen **➀**, **➂** und **➄** an der Wand.

**Hutschienenmontage** (mit separat erhältlichem IAP Mount, Art. Nr. 61647)

Verschrauben Sie die beiden Hutschienen klemmen mit den mitgelieferten Schrauben an den Bohrungen **➀** und **➂**. Ziehen Sie die Schrauben nicht ganz fest an und lassen Sie so etwas Spielraum für das Ausrichten der Klemmen.

Rasten Sie die beiden Hutschienenprofile an der gewünschten Position in der Hutschiene ein.

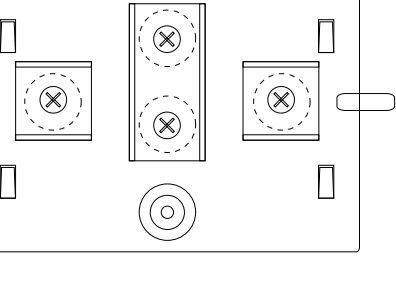

**Mastmontage** (mit separat erhältlichem IAP Mount, Art. Nr. 61647)

Legen Sie die beiliegende oder eine für Ihren Pfostendurchmesser geeignete Montageschelle um das Klemm profil. Montieren Sie das Gerät anschließend mit der Montageschelle an der gewünschten Position am Pfosten.

Rasten Sie das Gehäuse des Gerätes mit den vier rückseitigen Öffnungen in den Laschen der Grundplatte ein.

### **Optional: Sichern mit Kensington-Schloss**

Auf der linken Seite des Gerätes befindet sich eine Aufnahme für ein Kensington-Schloss. Durch die Sicherung mit einem Kensington-Schloss wird das Gerät mit der Montageplatte fest verbunden.

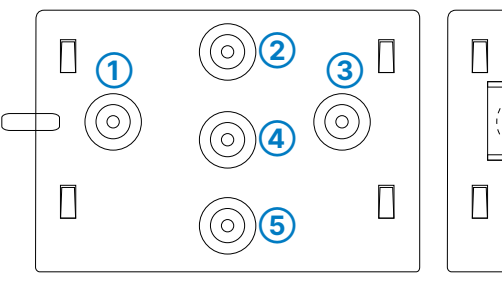

**➀ 5G-Antennenanschlüsse**  Schrauben Sie die mitgelieferten Antennen an die Anschlüsse

ANT 1 - ANT 4.

**➁ Micro-SIM-Karten-Slot** im Einschub.

- Beachten Sie beim Einschieben der SIM-Karte die Markierung für die richtige Lage. Achten Sie darauf, dass die Karte im Slot einrastet.
- Zum Entfernen drücken Sie die Karte leicht in den
- Slot. Dadurch löst sich die Karte aus der eingerasteten Position

## **➂ Serielle USB-C-Konfigurations-Schnittstelle**

Zur optionalen Konfiguration des Gerätes auf der seriellen Konsole wird ein USB-C-Kabel benötigt. (Kabel nicht im Lieferumfang enthalten)

### **➃ TP-Ethernet-Schnittstellen**

Verbinden Sie eine der Schnittstellen ETH1 (PoE)oder ETH2 über geeignete Ethernet-Kabel mit weiteren Netzwerk komponenten. Verbinden Sie alternativ die ETH1 (PoE)- Schnittstelle mit dem 'Power-Out'-Anschluss eines PoE-Injektors.

**➄ Reset-Taster**

# $\blacksquare$

- Bis zu 5 Sekunden gedrückt: Geräte-Neustart
- Bis zum ersten Aufleuchten aller LEDs gedrückt: Zurücksetzen der Konfiguration und Geräte- Neustart

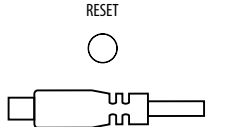

### **➅ Netzteil-Anschlussbuchse**

Verwenden Sie nur das mitgelieferte Netzteil!

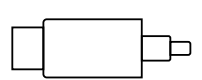

岡

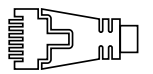

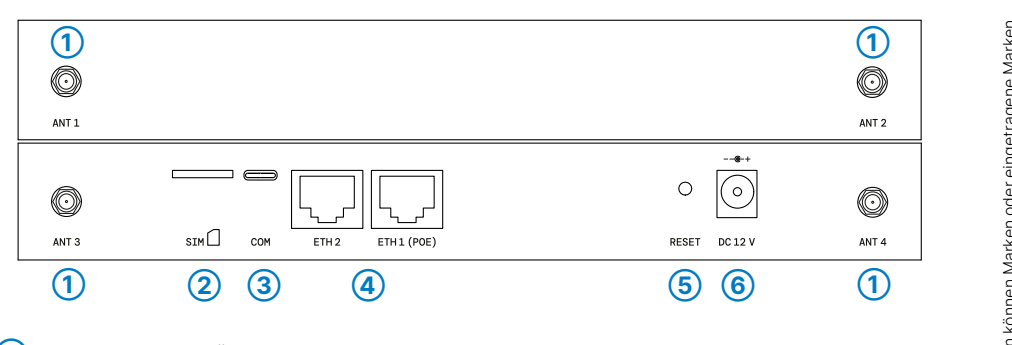

LANCOM, LANCOM Systems, LCOS, LANcommunity und Hyper Integration sind eingetragene Marken. Alle anderen verwendeten Namen und Bezeichnungen können Marken oder eingetragene Marken ihrer jeweiligen Eigentümer sein. Dieses Dokument enthält zukunftsbezogene Aussagen zu Produkten und Produkteigenschaften. LANCOM Systems behält sich vor, diese jederzeit ohne Angaben von Gründen zu ändern. Keine Gewähr für technische Ungenauigkeiten und / oder Auslassungen. ns, LCOS, LANcommunity und Hyper Integration sind eingetrager<br>sein. Dieses Dokument enthält zukunftsbezogene Aussagen zu<br>Sewähr für technische Ungenauigkeiten und / oder Auslassunger oyatarı<br>ntümer<br>Keine ( LANCOM, LANCOM S<br>ihrer jeweiligen Eigen<br>Gründen zu ändem. K

Hiermit erklärt die LANCOM Systems GmbH | Adenauerstraße 20/B2 | D-52146 Würselen, dass dieses Gerät den Richtlinien 2014/30/EU, 2014/53/EU, 2014/35/EU, 2011/65/EU und Regulation (EC) No. 1907/2006 entspricht. Der vollständige Text der EU-Konformitäts erklärung ist unter der folgenden Internetadresse verfügbar: [www.lancom.de/doc](http://www.lancom.de/doc)

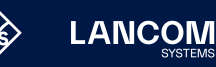

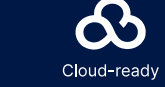

# Hardware-Schnellübersicht LANCOM IAP-5G

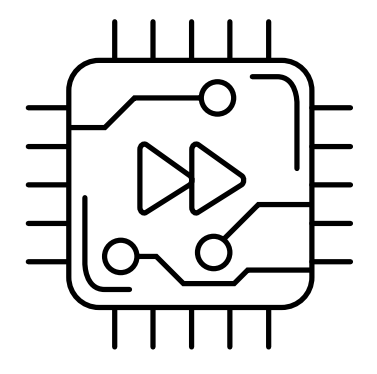

LED-Beschreibung & technische Daten

# LANCOM IAP-5G

**A** ETH2, ETH1

. . . . . . . . .

. . . . . . . . .

# $\begin{array}{ccccccccccccccccc} \circ & \circ & \circ & \circ & \circ & \circ \end{array}$

A B C D E

್ಲಲ್ಲ

0124

Das Produkt enthält separate Komponenten, die als sogenannte Open Source Software eigenen Lizenzen, insbesondere der General Public<br>License (GPL), unterliegen. Die Lizenzinformationen zur Geräte-Firmware (LCOS) finden Sie Menüpunkt "Extras->Lizenzinformationen". Sofern die jeweilige Lizenz dies verlangt, werden Quelldateien zu den be troffenen Software-Komponenten auf Anfrage über einen Download-Server bereitgestellt.

Antennen Netzteil (nicht im Bulk- Artikel enthalten)

\*) Die zusätzlichen Status der Power-LED werden alternierend im 5- Sekunden-Wechsel angezeigt, wenn die Verwaltung des Gerätes über die LANCOM Management Cloud aktiviert ist.

**Hardware**

 $\circ$ 

POWER

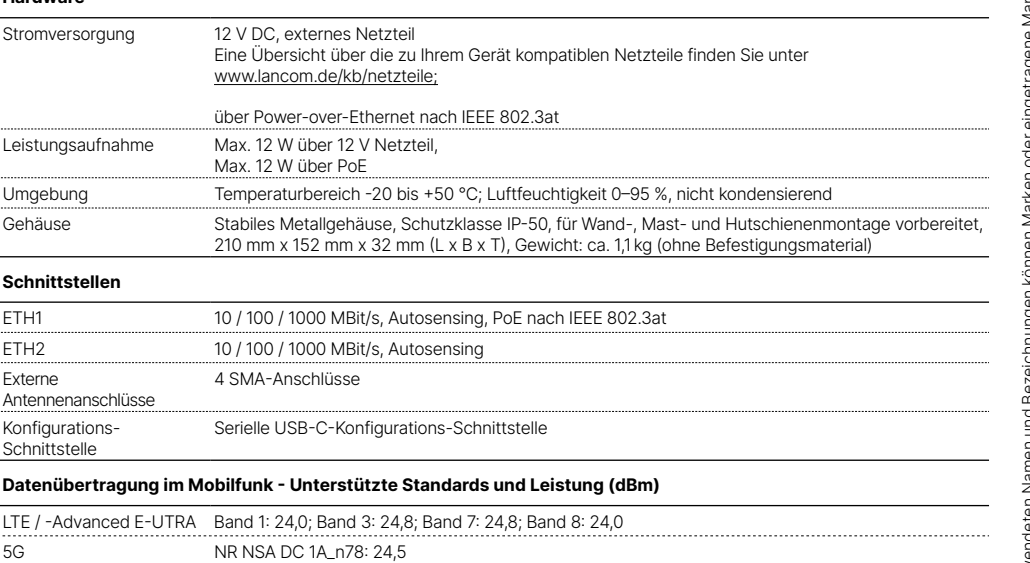

# **Lieferumfang**

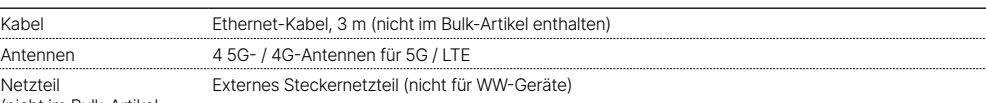

 **5G**

 $\tilde{H}$ 眉

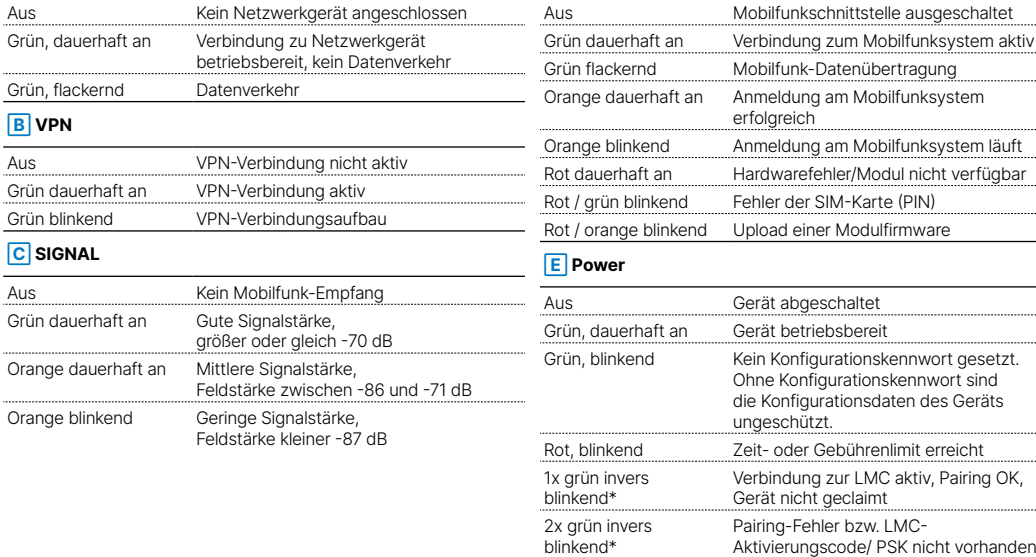

blinkend\*

3x grün invers blinkend\*

LMC nicht erreichbar bzw. Kommunikationsfehler